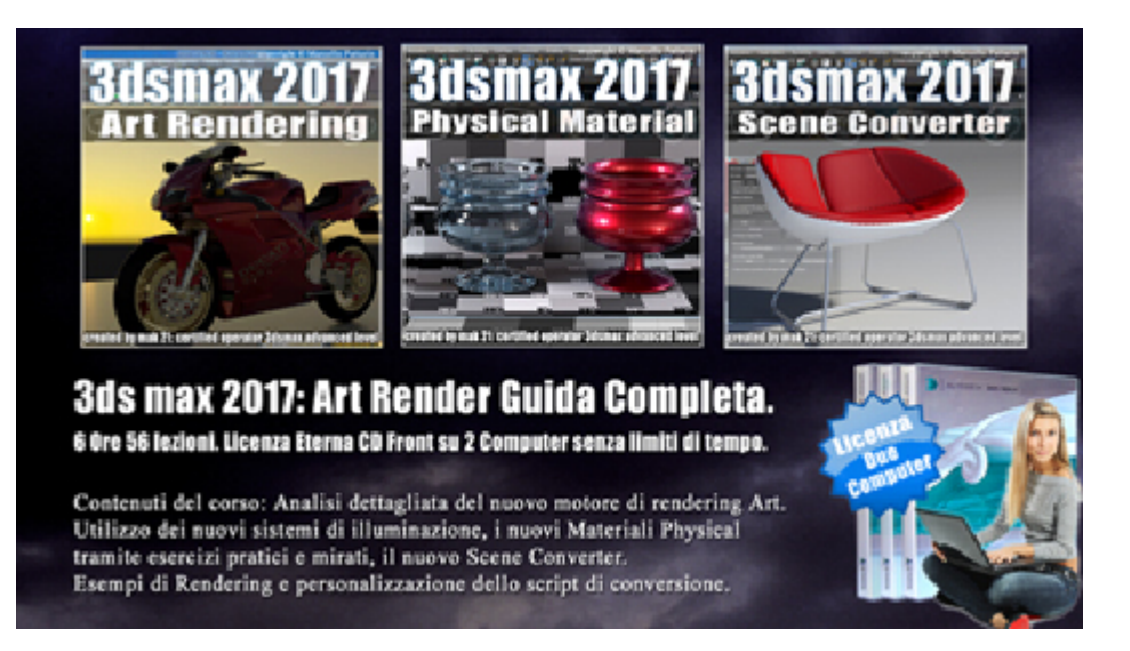

# **Video Corso Art Render Guida Completa in 3ds max 2017 Volume 67 Cd Front**

In questo Video Corso dedicato a 3dsmax è analizzato il nuovo motore di Rendering Art, sono inclusi 3 corsi in un unico video player versione cd front.

Argomenti:

# **capitolo 1: Art Rendering**

Analisi dettagliata di tutte le impostazioni di rendering e illuminazione. Attraverso esercizi pratici e completi. Utilizzo dei nuovi sistemi di illuminazione SunPositioner, gestione dei Render Element, Trucchi luci Area, Iluminazione Realistica IBL Nuova Mappa Sky e modelli di Enviroment.

# **capitolo 2: Materiali Physical di Art Rendering**

Analisi dettagliata di tutte le impostazioni dei nuovi Materiali Physical tramite esercizi pratici e mirati, studieremo i materiali standar e avanzati e tutti i preset inclusi nel programma.

Concluso il corso sarete in grado di creare materiali metallici, vetrosi, legni, pietre e marmi, vernice auto e molto altro.

#### **capitolo 3: Scene Converter**

Analisi dettagliata di tutte le impostazioni del Scene Converter. Esempi di Rendering e personalizzazione dello script di conversione. Allegate alle lezioni sono disponibili i file 3dsmax 2017 Sono presenti 56 video avi codec xvid- risoluzione 1920 x 1080 in modalità smart focus ( zoom nelle zone di maggior importanza ) Il master ha una durata di 6 ore e 15 minuti, lingua: italiano

# **Indice delle lezioni :**

## **capitolo 1: Art Rendering**

- 001\_3ds max\_ART\_Compatibilità
- 002\_3ds max\_ART\_Conversione
- 003\_3ds max\_ART\_Target Quality
- 004\_3ds max\_ART\_Analisi Qualità Rendering
- 005\_3ds max\_ART\_Tempo e Iterazioni
- 006\_3ds max\_ART\_Filtro Noise
- 007\_3ds max\_ART\_Filtro Diametro
- 008 3ds max ART Luce Point Diametro
- 009 3ds max ART ActiveShade e Luce Point
- 010\_3ds max\_ART\_Area Light
- 011\_3ds max\_ART\_Motion Blur
- 012 3ds max ART Animate Noise
- 013\_3ds max\_ART\_IBL Classico
- 014\_3ds max\_ART\_IBL Ed Esposizione
- 015\_3ds max\_ART\_IBL Matt Ombre
- 016\_3ds max\_ART\_IBL Avanzato
- 017\_3ds max\_ART\_IBL Scena Finale
- 018 3ds max ART\_Render Element
- 019 3ds max ART SunPositioner Manuale
- 020\_3ds max\_ART\_Sun Weather Data File
- 021 3ds max ART Mappa Physical Sun e Sky
- 022 3ds max ART\_Relazione Sun ed Enviroment
- 023\_3ds max\_ART\_Illuminazione Sky
- 024 3ds max ART\_Conversione Librerie

#### **capitolo 2: Materiali Physical di Art Rendering**

- 001 3ds max ART Colore Base e Weigth
- 002\_3ds max\_ART\_ Base e Roughness
- 003\_3ds max\_ART\_ Base e IOR
- 004\_3ds max\_ART\_ Base e Metalness
- 005 3ds max ART Trasparenza e Peso
- 006 3ds max ART Trasparenza Colore e Depth
- 007\_3ds max\_ART\_Trasparenza Thin-Walled
- 008 3ds max ART Trasparenza Roughness
- 009\_3ds max\_ART\_Scattering e Peso
- 010\_3ds max\_ART\_Scattering e Profondità
- 011\_3ds max\_ART\_Scattering e Scala
- 012\_3ds max\_ART\_Emission
- 013 3ds max ART Anisotropismo
- 014\_3ds max\_ART\_Anisotropismo Rotazione
- 015\_3ds max\_ART\_ClearCoat
- 016\_3ds max\_ART\_Underlyinig Roughness
- 017\_3ds max\_ART\_Special Map
- 018\_3ds max\_ART\_Advanced
- 019 3ds max ART\_Preset Finishes

020 3ds max ART Preset Non Metallic Material

021 3ds max ART Preset Transparent Material

022 3ds max ART Preset Metals

023 3ds max ART\_Preset Special

## **capitolo 3: Scene Converter**

001\_3ds max\_Aprire i File di Scene Converter

002 3ds max Scene Converter Opzioni Backup

003\_3ds max\_Analisi Scena Convertita

004\_3ds max\_Conversione Batch

005 3ds max Conversione e Materiali

006\_3ds max\_Conversione e Selezione

007 3ds max Scena Autodesk Material

- 008\_3ds max\_Conversione e Motori di Render
- 009 3ds max Editor e Conversione

#### **Licenze scene contenute nel corso:**

Le video lezioni di questo master sono strettamente personali, non possono essere usate per scopi commerciali o essere cedute a terzi è vietata la duplicazione in qualsiasi forma, è consentita la copia personale per fini di back up. Il file 3dsmax possono essere usate per scopi commerciali.

Importante: il prodotto deve essere attivato tramite autorizzazione. completato il download richiedete la password seguendo le istruzioni allegate al file readme, inviando i vostri dati tramite e-mail. Riceverete i dati di attivazione nei giorni successivi.

Important: the product must be activates through authorization. completed the download you ask for the password following the instructions attached readme to the file, sending your data through e-mail. You will receive the data of activation in the next days.

Il video corso può essere installato e visionato unicamente su un computer appartente alla stessa persona che ha eseguito l'acquisto o attivato il corso. La licenza prevede la possibilità di installare il corso, su un secondo computer appartente sempre alla stessa persona che ha eseguito l'acquisto o attivato il corso per esigenze di viaggio lavoro studio etc.

è vietato cedere a terzi il contentuo dei video corsi, la divulgazione in qualsiasi forma pubblica o privata, è vietata la vendita, il noleggio, il prestito, la proiezione in luoghi pubblici o privati senza autorizzazione scritta dell'autore.

Non rispettando il divieto sarete perseguibili nei termini di legge riferite alle normative sul copyright © Marcello Pattarin